# www.HITEsite.org

#### **COVID-19 SEARCH INSTRUCTIONS**

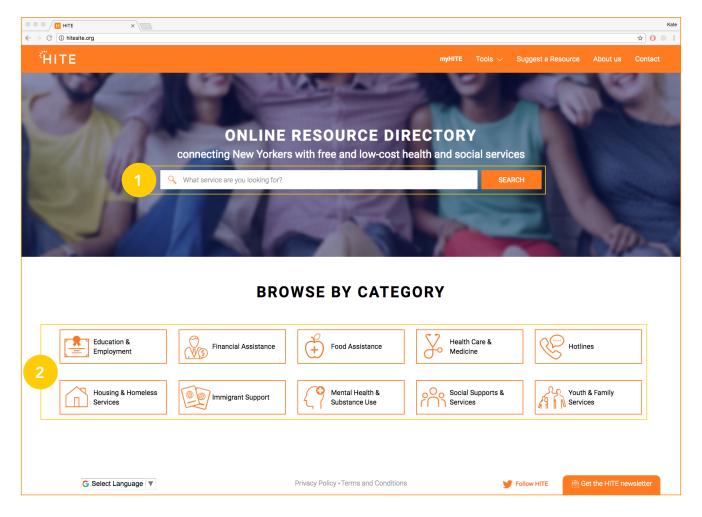

Health Information Tool for Empowerment (HITE) is updating community-based organization (CBO) services available during the evolving COVID-19 situation. The search functionality includes new filters for 'COVID-19 status' service information: delivery, phone/virtual, pickup, regular operations, and service unavailable. This information is presented in a highlighted yellow field on each resource page. At this time, use the following instructions for best practices when searching.

## ⚠ Covid-19 Service Info Service Unavailable: Food stamps/SNAP Health insurance enrollment Tax assistance

#### Pickup:

Food pantry

### SEARCH BY KEYWORD

From the homepage, type any keyword (ex: the service you seek, or an organization name). A list of suggested resources will populate as you begin typing. Select a resource from this list or click "search" to view all potential search results.

### **BROWSE FOR SERVICES**

- 2 From the homepage, start by clicking one of the category icons, which will bring you to a new page of all the resources in that category.
- Browse a list of resources or enter additional search criteria. Start with a zip code and choose a distance, or type in the name of a borough/city/county.
- Use the filters on the left of the page to narrow down your search. We recommend using more than one filter. Ex. Keyword: "food," expand COVID-19 filter, "delivery," and under food assistance select "food pantry."

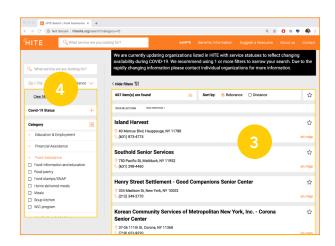

### USING HITE ON A MOBILE DEVICE

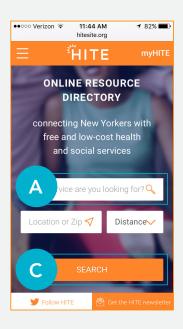

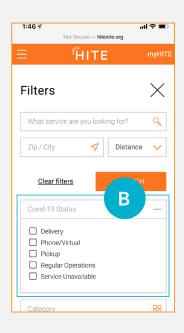

### Search by Keyword

- From the homepage, type any keyword (ex: the service you seek, or an organization name). A list of suggested resources will populate as you begin typing. Select a resource from this list or click "search" to view all potential search results.
- After submitting a keyword search, a list of filters will appear, expand "covid-19 status" to narrow down your results. To view initial search results, scroll down or close the filters.

### **Browse for Services**

- (c) From the homepage, click "search."
- Enter search criteria into the filters provided, such as zip code, covid-19 status, category, age, or population, and click "search."

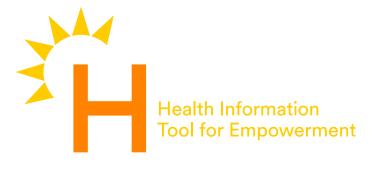